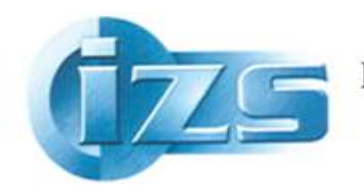

**ISTITUTO ZOOPROFILATTICO SPERIMENTALE** DEL LAZIO E DELLA TOSCANA "M. ALEANDRI"

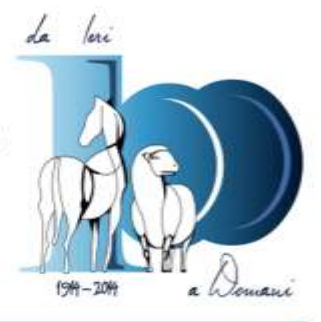

Come posso sapere se la nostra Biblioteca possiede un periodico, in quale formato e da quanto tempo?

Se volessimo sapere se un periodico è a disposizione in Biblioteca dell'IZSLT, abbiamo diverse possibilità per scoprirlo:

- 1. possiamo consultare gli elenchi in excel con il posseduto dell'anno in corso a disposizione presso la Biblioteca
- 2. possiamo contattare il personale della Biblioteca,
- 3. possiamo consultare in internet, senza dover fare nessuna registrazione, il Catalogo Nazionale Collettivo dei Periodici (**[ACNP](https://acnpsearch.unibo.it/)**).
- 1. Gli elenchi di periodici nei file excel sono distribuiti per mail agli utenti interni ogni anno e sono a disposizione in Biblioteca; indicano **il posseduto** *corrente* (holdings) della Biblioteca, ovvero gli abbonamenti attivi nell'anno in corso. Se desideriamo sapere che annate ci sono di un determinato periodico, in internet, in ogni momento, senza credenziali, possiamo verificare: se un periodico è posseduto dalla nostra Biblioteca, in quale formato e avere la specifica di quali annate. Vediamo come.

Colleghiamoci alla pagina di ACNP: <https://acnpsearch.unibo.it/>

**ACNP** sta per **Archivio Collettivo Nazionale dei Periodici**, è un catalogo di periodici (riviste) costituito da tutte le Biblioteche Italiane, multidisciplinare, ovvero di tutti i rami dello scibile, dal campo biomedico, a quello umanistico. Noi, Biblioteca IZSLT, vi abbiamo aderito da tempo e siamo identificati come RM521.

Per saperne di più:<https://acnpsearch.unibo.it/still/info>

Torniamo al nostro obiettivo: desideriamo sapere se la Biblioteca dell'IZSLT di Roma possiede un dato periodico e in quali annate. Colleghiamoci a ACNP

> nella schermata di ricerca semplice inseriamo il titolo della rivista, per es*. Journal of food protection >* pigiamo il bottone "cerca"

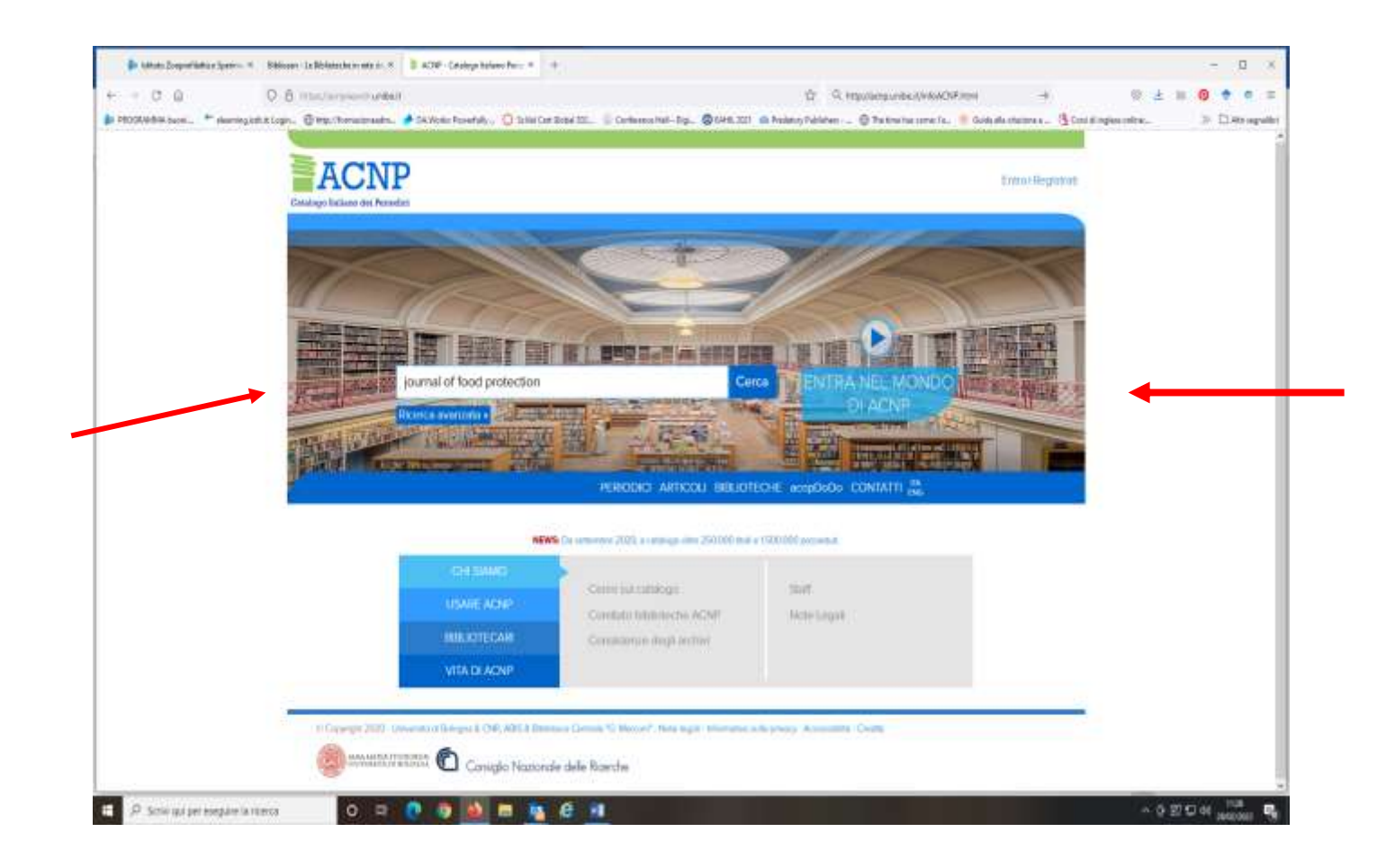

Ecco la schermata dei risultati con due record bibliografici pertinenti:

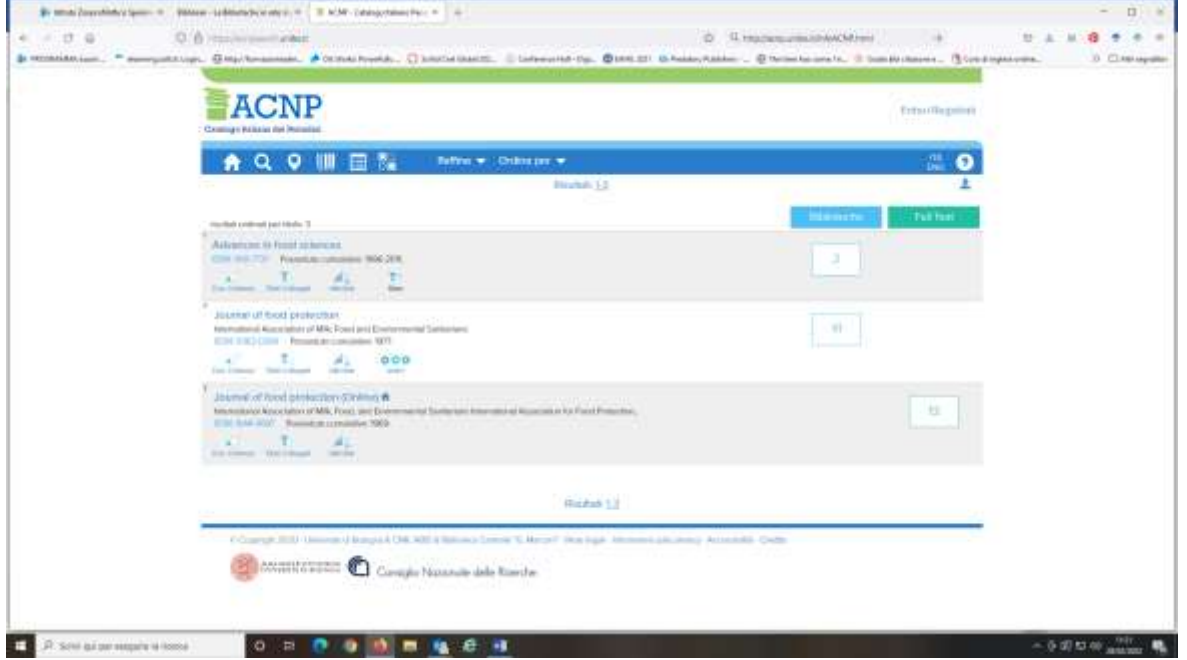

- 1. il primo si riferisce al periodico in formato cartaceo
- 2. il secondo si riferisce al periodico in formato elettronico

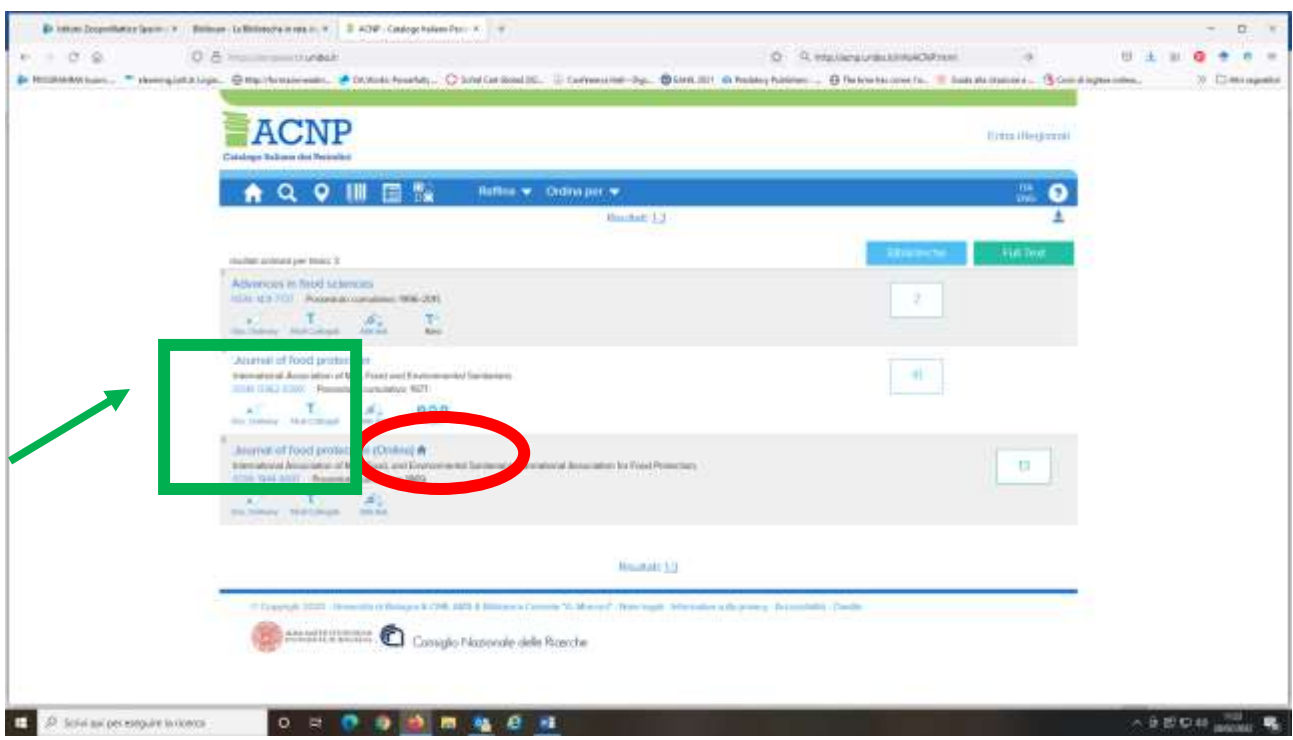

Per ottenere l'elenco delle Biblioteche che possiedono il periodico, oper consultarlo e/o per ottenere articoli a testo completo:

- possiamo cliccare sul bottone doc. delivery dell'opzione 1, relativa al posseduto cartaceo, che indica le Biblioteche che possono erogare il servizio di fornitura documenti a testo completo (doc delivery);
- per i periodici dell'opzione 2, ovvero on line, il doc. delivery farà riferimento al bottone "full text", relativa al posseduto elettronico che le Biblioteche mettono a disposizione *secondo le licenze d'uso sottoscritte:* spesso hanno accesso solo gli utenti autorizzati o altre Biblioteche che afferiscono al sistema di interscambio bibliotecario, pertanto potete rivolgervi alla vostra biblioteca di fiducia.
- Analizziamo la schermata:

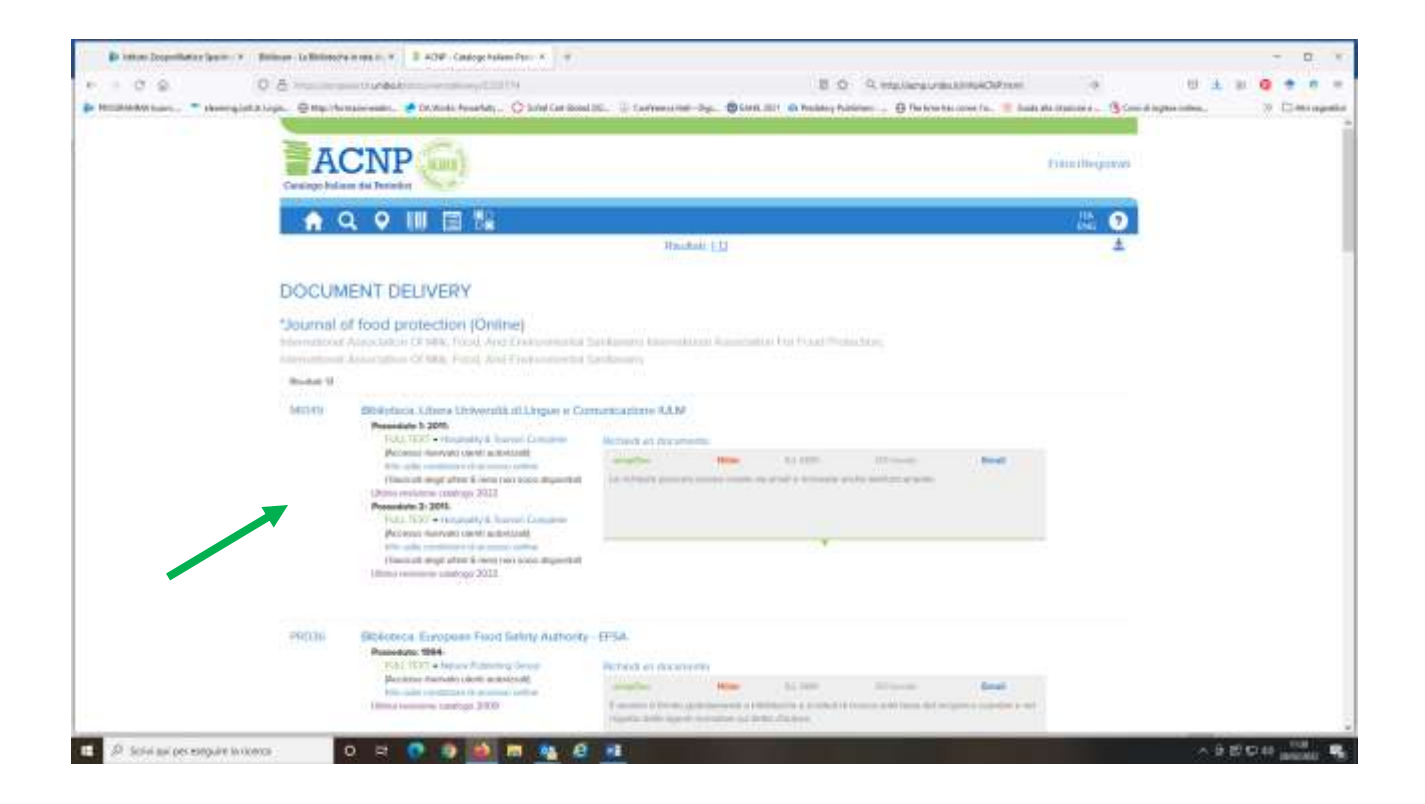

Tornando al punto 1, articolo da recuperare sul periodico in formto cartaceo, proviamo a verificare il posseduto del periodico presso la Biblioteca dell'IZSLT

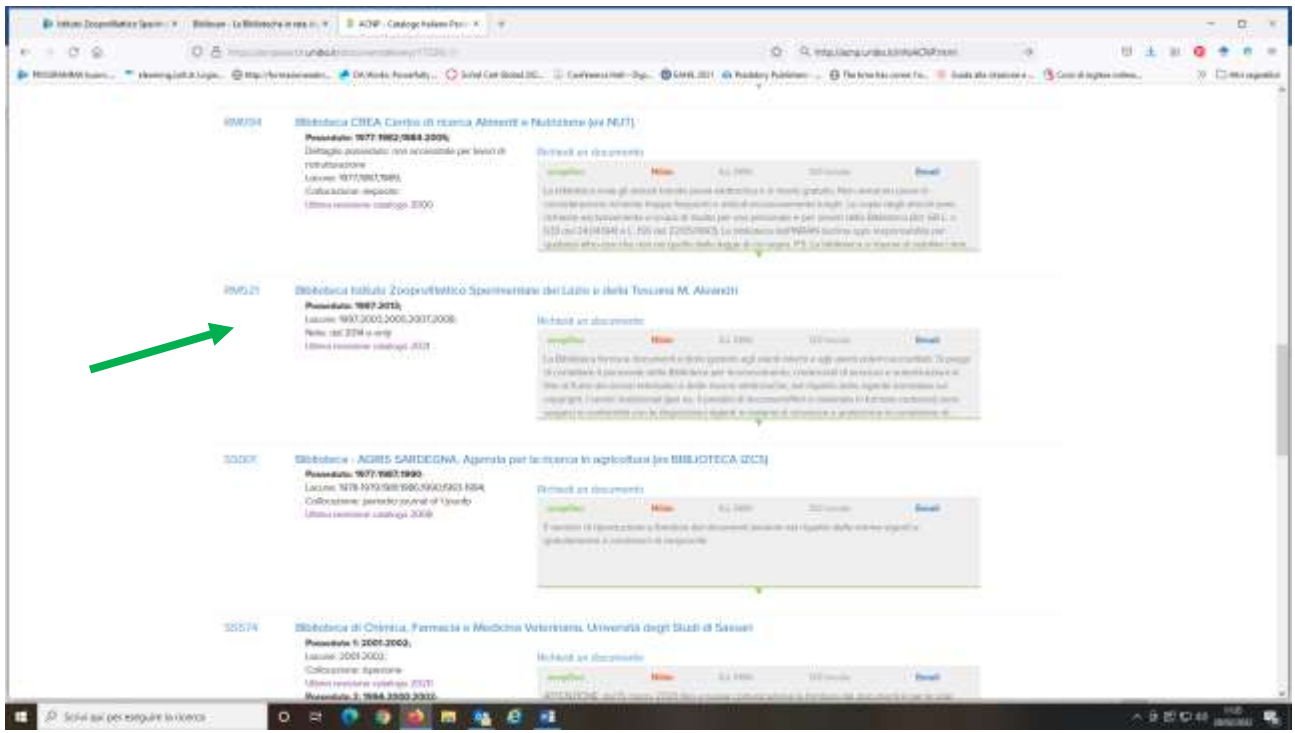

Scorrendo l'elenco (scroll down), possiamo cercare la nostra Biblioteca, il cui codice ACNP è RM521, e controllarne il posseduto: il periodico che cercavamo, *Journal of Food Protection*, è disponibile dal 1997 ad oggi. Focalizziamo ora la sintassi del posseduto:

**Posseduto: 1997-2013;** (significa che è presente dal 1997 al 2013 in formato cartaceo e dal 2014 solo in formato elettronico, come specificato nelle note)

Lacune: 1997;2003;2005;2007;2008; (significa che la collezione del singolo anno indicato è lacunosa, mancano dei fascicoli)

Note: dal 2014 e-only

L'interruzione è segnalata dal punto e virgola mentre la continuità è indicata dal trattino. Attenzione!! La punteggiatura ha una funzione precisa:

> N.B**.: il punto e virgola ; significa "interruzione" il trattino - significa "da quel momento in poi"**

Torniamo alla schermata precedente, per vedere il posseduto e l'accessibilità al formato elettronico.

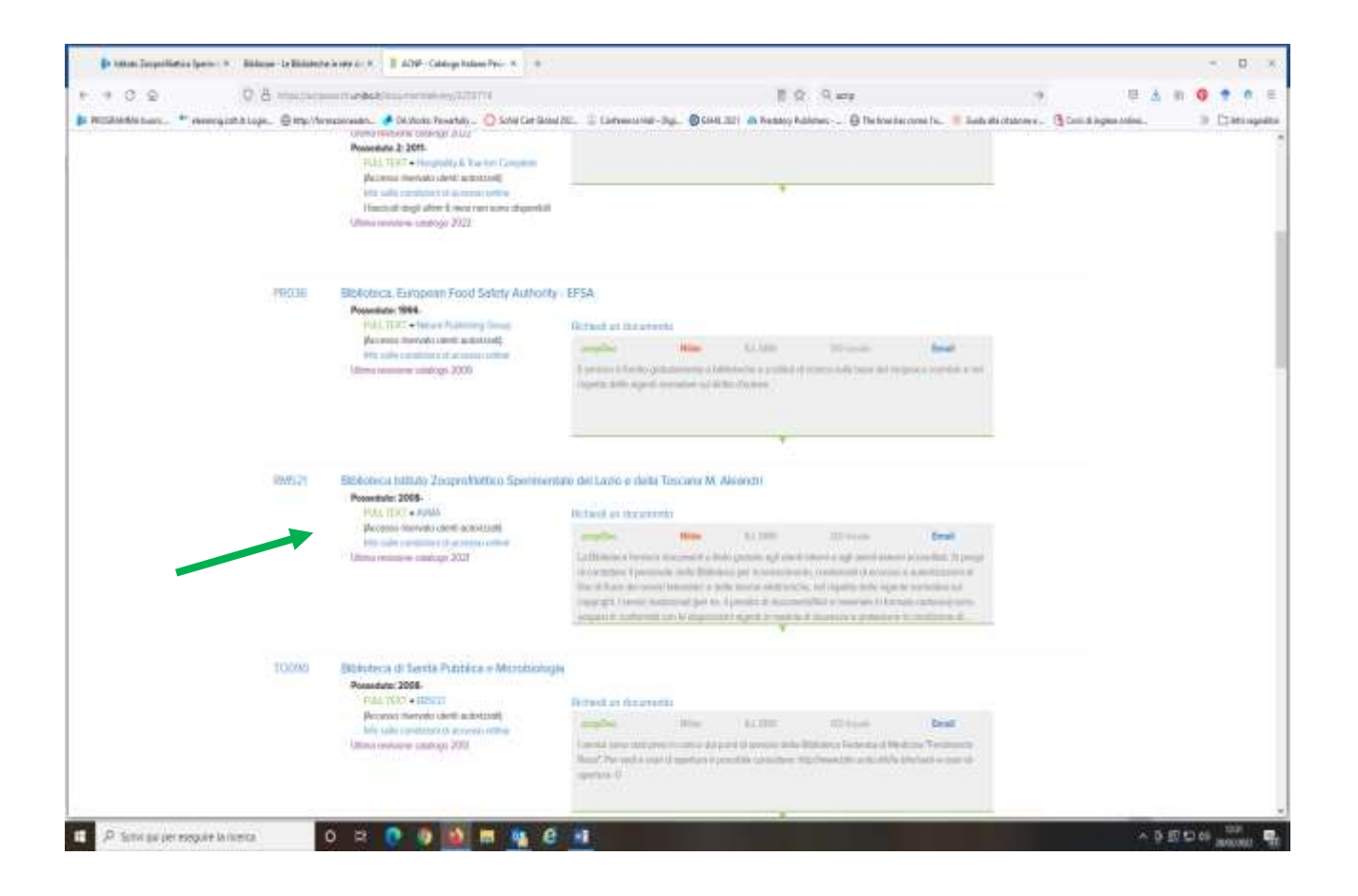

Clicchiamo, per la seconda opzione, sul bottone "full text", per sapere come visualizzare il testo completo degli articoli di nostro interesse su questo periodico.

Dalle *info sulle condizioni di accesso* on line, si visualizza il referente per l'accesso a cui fare richiesta

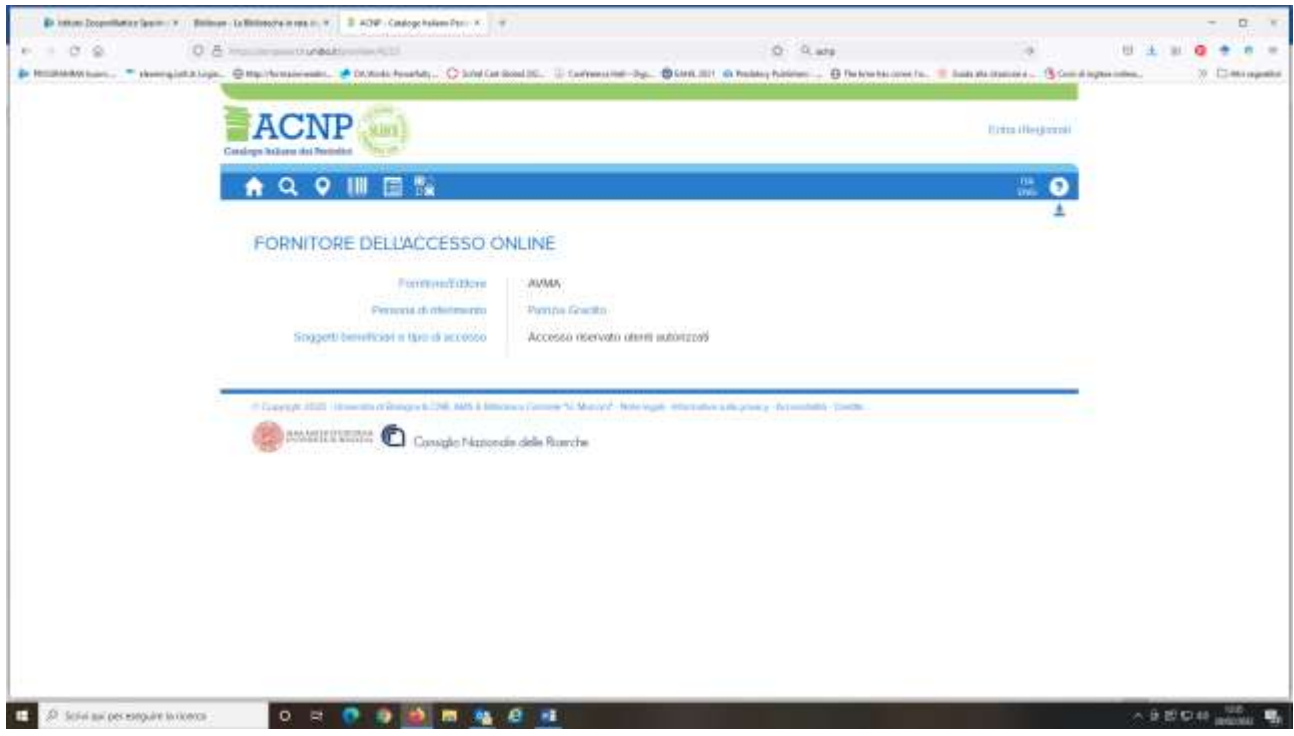

"**accesso riservato ad utenti autorizzati**", significa che occorre contattare la Biblioteca, cliccando sul codice o sulla denominazione della Biblioteca si ottengono informazioni sull'anagrafica: contatti, orari, la homepage e l'indirizzo mail.

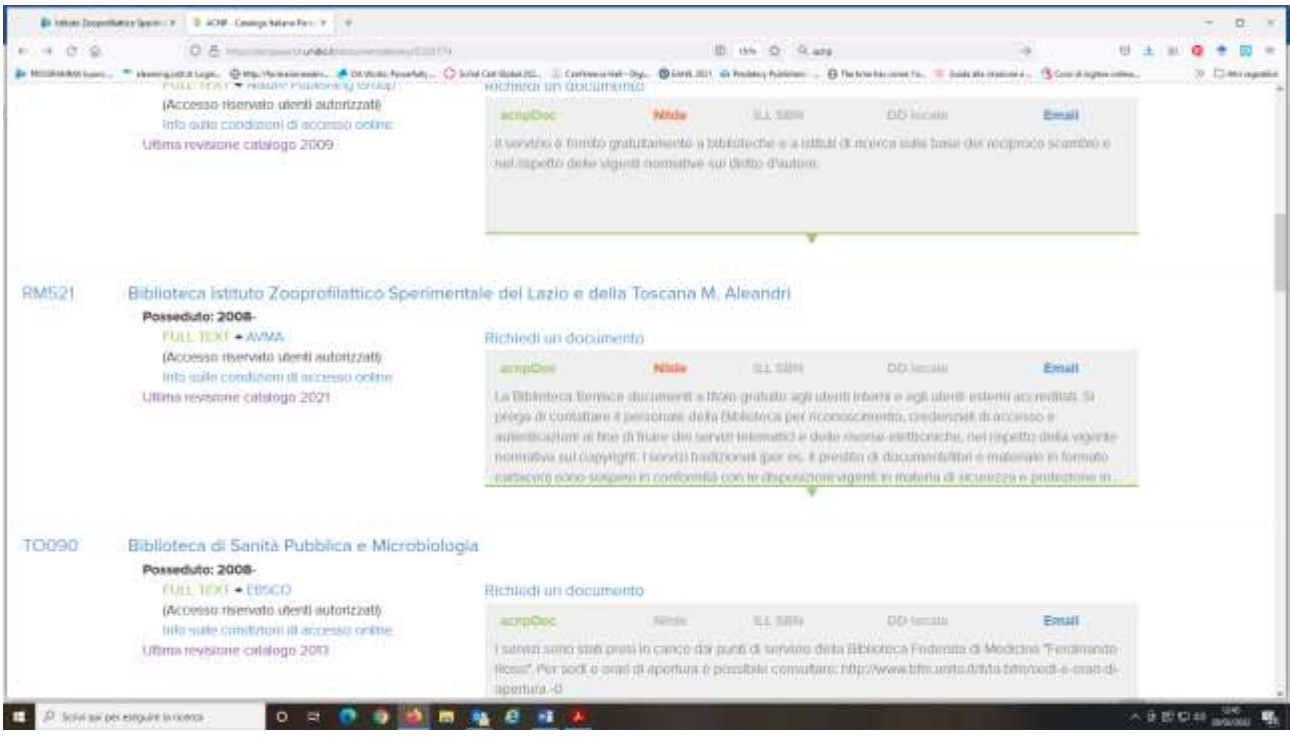

Nell'analizzare il catalogo del posseduto delle Biblioteche, verificare la data dell'ultimo aggiornamento del catalogo, se è quella dell'anno corrente, possiamo stare certi che le notizie riportate rispetto al posseduto sono attendibili.

Non esitate a contattare lo staff della Biblioteca per ogni necessità! Tel. 06 79099309 [patrizia.gradito@izslt.it](mailto:patrizia.gradito@izslt.it)